## So bestellen Sie Ihr Deutschlandticket als Jobticket

- Das Deutschlandticket für Mitarbeitende des Freistaat Sachsen ist ausschließlich per Smartphone buchbar.
- Sie erhalten auch Ihre Fahrtberechtigung ausschließlich über das Handy als Barcode ausgehändigt – dafür benötigen Sie die Ride App, welche Sie sich bitte downloaden.

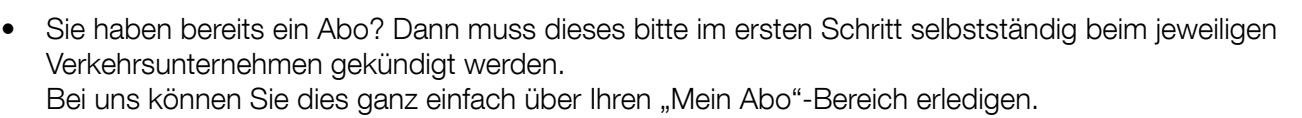

- Von Ihrem Jobticket-Beauftragten erhalten Sie den Link und die Zugangsdaten für die Erstanmeldung zur Bestellung des D-Ticket als Jobticket.
- Öffnen Sie die Ride App.
- Tragen Sie Ihre Daten ein und folgen den Anmeldehinweisen in der App.
- Sobald die Bestätigung des Arbeitgebers erfolgt ist, wird der Barcode in der App ausgehändigt.

## Bitte beachten Sie:

- Sie können Ihr Jobticket maximal drei Monate im Voraus bestellen.
- Der früheste Gültigkeitsbeginn ist jeweils der erste Kalendertag des Folgemonats.
- Die Bestellung muss spätestens am 20. Kalendertag des aktuellen Monats erfolgen.
- Ihr Jobticket-Beauftragter erhält Ihren Antrag zur Freigabe.
- Ihr Jobticket wird Ihnen direkt in der App bereitgestellt.

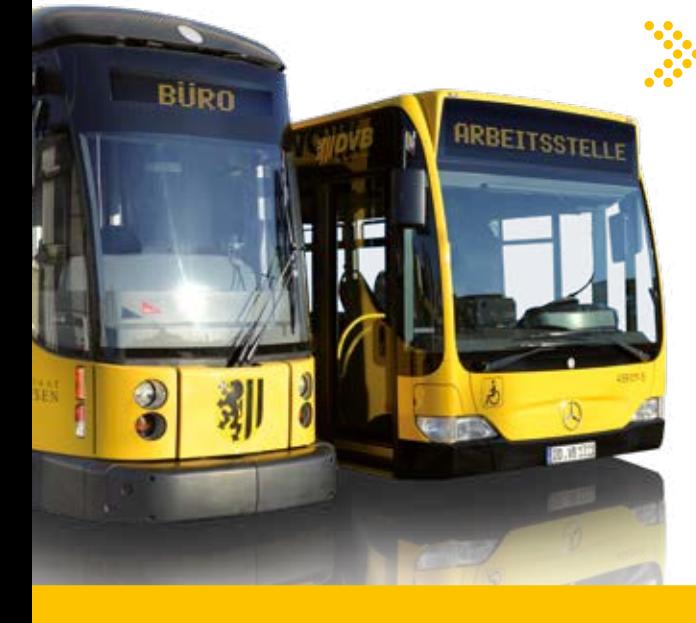

## Nützliche Tipps

- In der App wird Ihnen der Endpreis, also inklusive dem Rabatt in Höhe von 30 Prozent, angezeigt. Dieser Betrag wird von Ihrem Konto eingezogen.
- Nach der erfolgreichen Bestellung Ihres Jobtickets erhalten Sie eine Bestätigungs-E-Mail mit einem Link, welchen Sie bitte bestätigen. Erst dann wird der Antrag Ihrem Jobticket-Beauftragten zur Freigabe übermittelt.
- Sie haben Fragen oder kommen in der App nicht weiter? Dann wenden Sie sich gern an den Support unter support@ride-ticketing.de

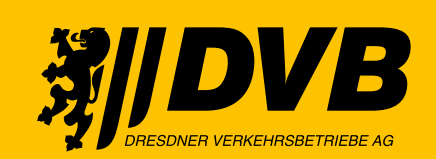

**RIDE** 

Wir bewegen Dresden.